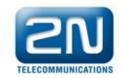

# How to report a problem on 2N LiftNet.

For quick answer please send us following:

## 1) Serial number, version of FW (firmware) and HW (Hardware) of all units

(noted on label - front or back side of the product)

**Tip:** Use ServiceTool application and send us the printscreen (ServiceTool: Device / Audio units check)

| Připojené hlásky: |               |     |          |         |               |   |
|-------------------|---------------|-----|----------|---------|---------------|---|
| Adresa            | Typ hlásky    | HW  | FW       | Boot FW | Sériové číslo |   |
| 01                |               |     |          |         |               |   |
| 02                |               |     |          |         |               |   |
| 03                | Kabina výtahu | 3.2 | FW 1.4.0 | 2.0     | 20-0101-0072  |   |
| 04                |               |     |          |         |               |   |
| 05                |               |     |          |         |               |   |
| 06                |               |     |          |         |               |   |
| 07                | Kabina výtahu | 3.2 | FW 1.4.0 | 2.0     | 20-0101-0065  |   |
| 08                |               |     |          |         |               |   |
| 09                |               |     |          |         |               |   |
| 10                |               |     |          |         |               | _ |

### 2) Description of the connection

- How is 2N LiftNet connected to?
  - PSTN? (type of PSTN connection and name of the operator)
  - PBX? (type of the PBX)
  - GSM gateway (type of GW, SIM card (operator, phone number)) (in case of 2N EasyGate describe Serial Number, SW a HW version)
- Lenght of the BUS (approximately)
- Type of the cable

#### 3) System settings

- send us the configuration file from the device
- Or list of all changed default parameters and their values.

#### 4) problem description

- desribe briefly current problem on 2N LiftNet